## Массовая отправка документов

В Доки есть возможность массово отправлять документы из реестров учетных документов.

Для отправки документов откройте любой из реестров учетных документов:

- Акт сверки расчетов;
- Корректировка реализации;
- $\bullet$ Реализация (акты, накладные, УПД);
- Счета покупателям;
- Счета-фактуры выданные.

Выберите необходимые документы с помощью зажатой клавиши CTRL или SHIFT. Нажмите кнопку Подписать и отправить:

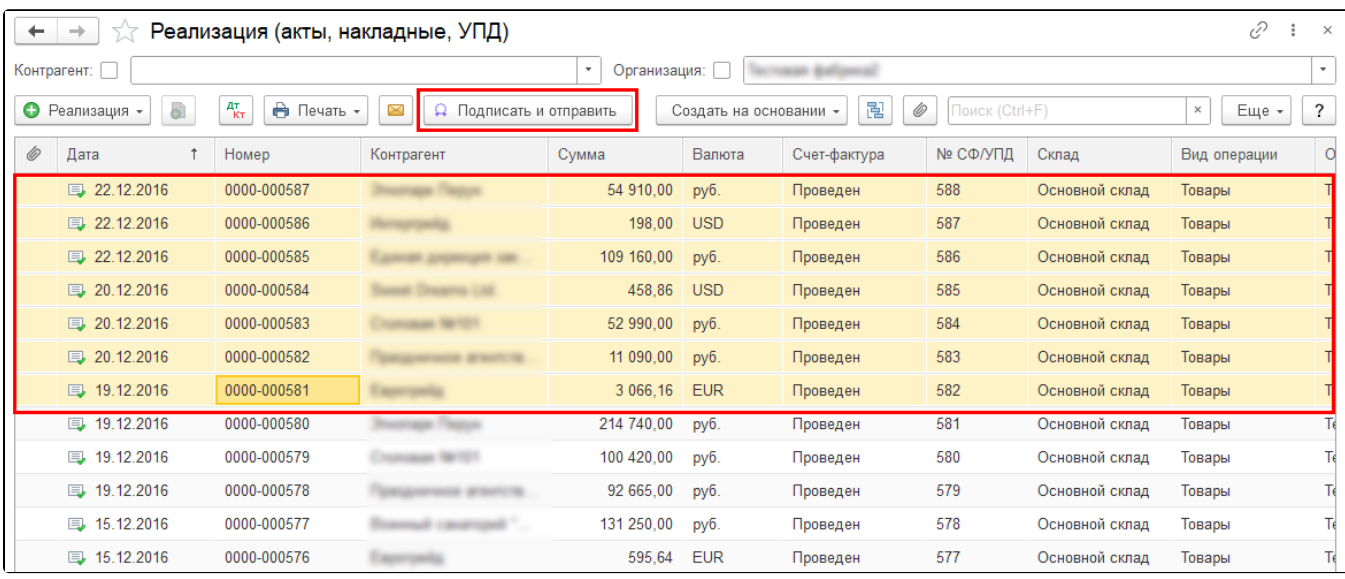

Будет выполнена проверка документов. Отобразится окно с предупреждением отправки, нажмите кнопку Подписать и отправить:

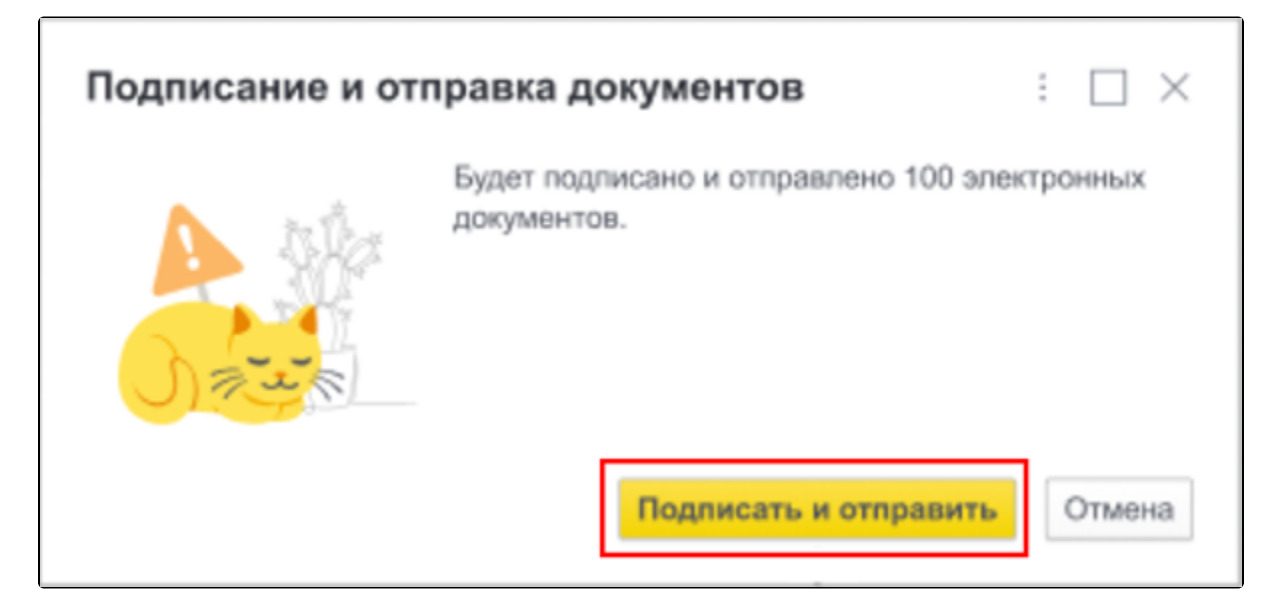

Начнется процесс формирования электронных документов:

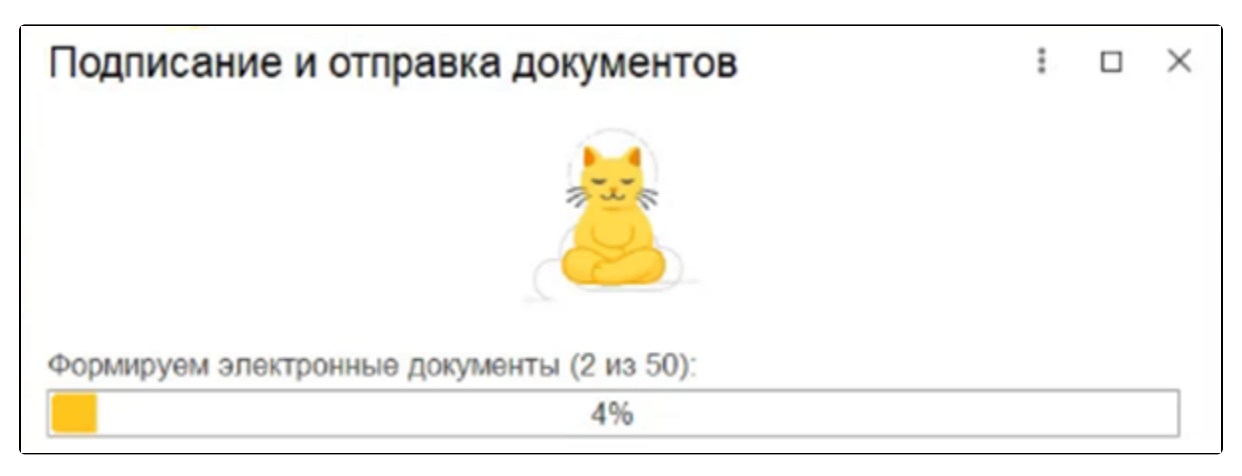

Если закрыть окно отправки на этапе формирования электронных документов, формирование и отправка прервутся и будут отменены:

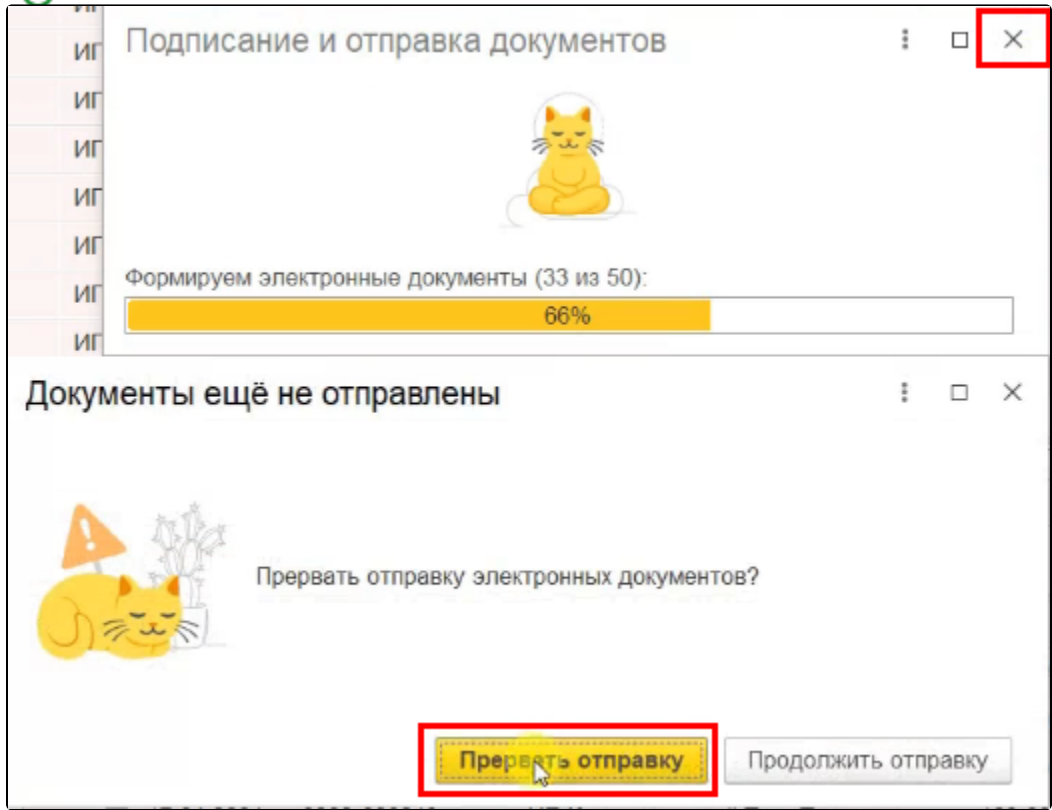

Когда формирование электронных документов будет завершено, начнется этап подписания. Ознакомьтесь с информацией о выбранных электронных подписях и доверенностях. Если все указано корректно, нажмите кнопку Подписать и отправить:

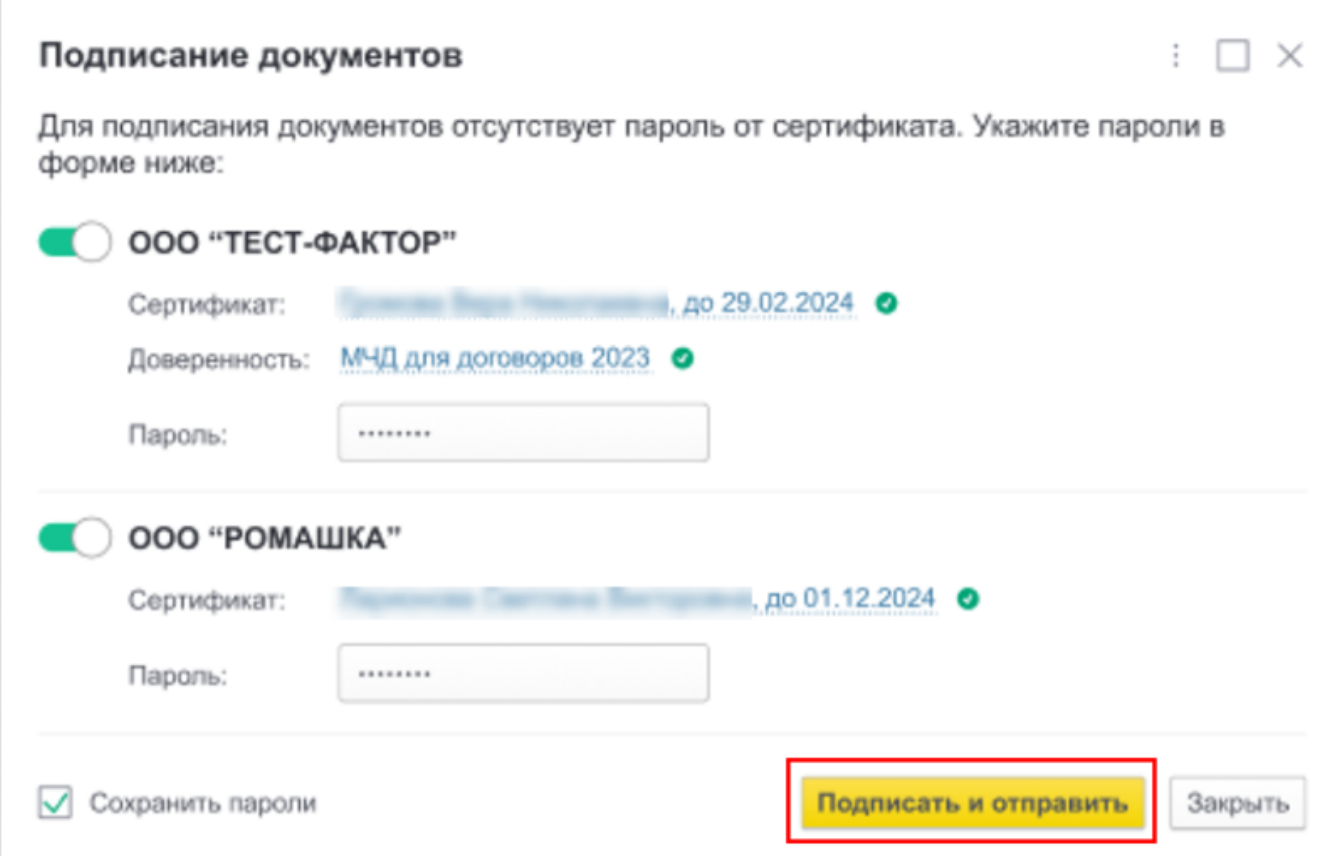

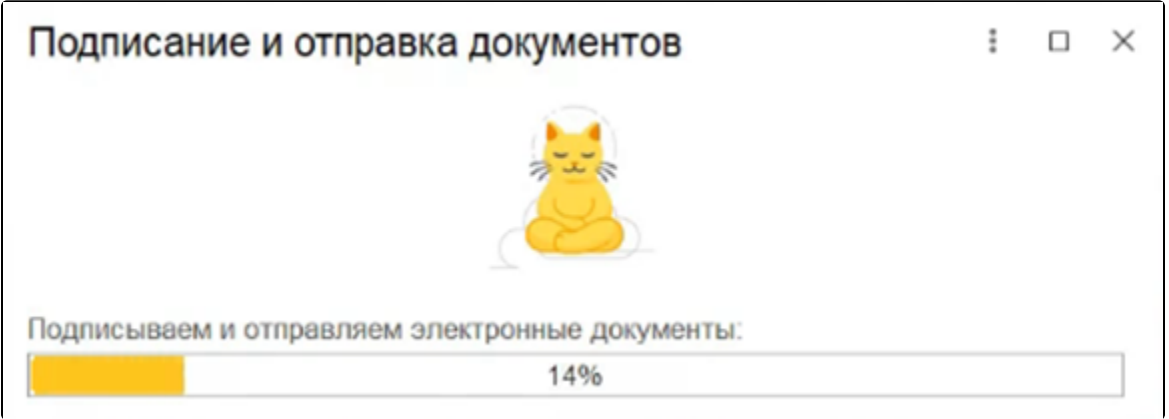

Прервать подписание и отправку документов невозможно.

Если при отправке документов будут обнаружены ошибки, после отправки появится окно со списком неотправленных документов и ошибками:

Начнется процесс подписания документов:

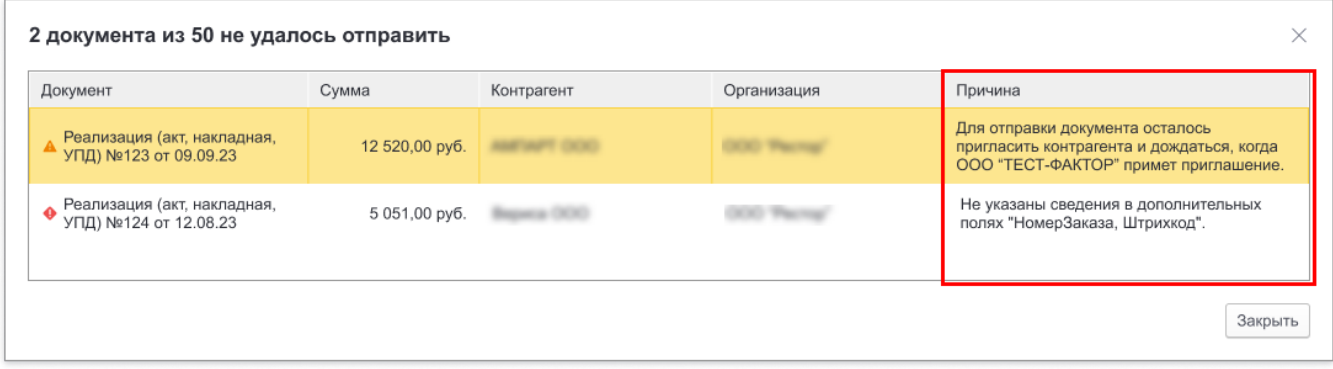